## Sierpiński triangle construction using chaos game algorithm ZX81 BASIC 10-Liner implementation

## **Marco Varesio**

https://retrobits.altervista.org/ https://retrobits.itch.io/ https://somebitsofme.altervista.org/

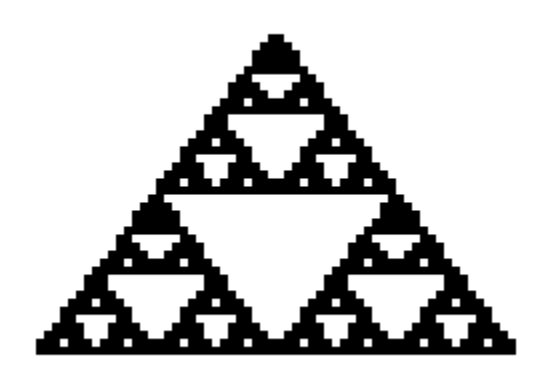

Sierpinski10Liner is a simpl[e Sinclair ZX81 BASIC](http://www.worldofspectrum.org/ZX81BasicProgramming/) language implementation of the [Sierpińsk](https://en.wikipedia.org/wiki/Sierpiński_triangle)i triangle fractal construction using the [chaos game algorithm.](https://en.wikipedia.org/wiki/Sierpi%C5%84ski_triangle#Chaos_game)

The program is made up of 10 (actually 9, the last is just a REMark statement) BASIC lines with one statement per line and is the improved version o[f a similar program I made some years ago.](https://retrobits.altervista.org/blog/2019/12/sierpinski-triangle-on-the-zx81-lambda-8300/) It should run on any un-expanded (1KB RAM) or expanded ZX81 computer or clone.

> *Bonus: for a real retro-experience (with a modern web browser), [here](http://edit.tf/#0:QIECBAgQIECBAgQIECBAgQIECBAgQIECBAgQIECBAgQIECAMgYoJkWogsIHqBmwQIECBAgQIECBAgQIECBAgQIECBAgQIAyBkgmRaiCygeoGjBAgQIECBAgQIECBAgQIECBAgQIECBAgDIGaCZFqIJaB6gkzqiBRSnRECpAzUoECBAgQIECBAgQIECAMgaIJkWoggoHqBmwQKkEtAgQIECBAgQIECBAgQIECBAgQIAyBqgmRaiCEgeoGjBAqQKJaB6gYqUCBAgQIECBAgQIECBAgDIGyCZFqILCB6gkzqiBQosK4KleyUoECBAgQIECBAgQIECAMgboJkWogsoHqCTOqIFCiyrhKV7JSgQIECBAgQIECBAgQIAyBwgoTJ9RBYWWUCBAgQIECBAgQIECBAgQIECBAgQIECBAgDIHKCPPqT0DNAgJIEGBggQIECBAgQIECBAgQIECBAgQIECAGgQIECBAgQIECAkg0f_7QHD0Yd_NBHw7cqCDsz7-Wnpo2oAdPTl5cNO7nr0oCXjujR--iBAgQIECBAgQIECBAgQIECBAgBoKnLTh3Z9mVAS8f_f39_99ECBAUeLFixYsWLFixYsWdECAkgQIECBAgQIEHr-wQIECDB_6oEBRqBtWHDFBCg05MMp_QICSBAgQIECBAg_L129ogQaH61f9QFNvz58-fPnz58-fPn9AgJIECBAgQIMH7f1wf9_Tw__sPT_6wQIECBAgQIECBAgQIECAkgQIECBBg_M0aNGjRo0aNGjRo8f1ggQIEAVBi8oECBAgQICSBAgQIMH___YIECBAgQIECBBg___7ANNw8se9BWw8svPTvJIECBBo_9EHj-0QIECBAgQINH_og8f2iBAgQIECBAgQIECAkgQIPD9avXr12_ogQIECBB4fr169eu39ECAKyYMmCBAgQICSBB4f_WCBAgwft_RAgQIPD_6wQIEGD9v6IECBAgQIECBAgJIPXdHj_sEGD-zR--qBB67o8f9ggwf2aP31QIECBAgQIECAl-7_-n7v_-f_f3x_9_f3f_0_d__z_7--P_v6gQIECBAgQIA6BUI0dOnDm6Xr-WXpy34tPTmuw7OmXl208-mFdv5ZxKpAgQIECBAgQIECBAgQIECBAgQIECBAgQIECBAgQIECBAgQIECA) You can see the TELETEXT version of the BASIC listing and program output!*

## Program description

According to the related [Wikipedia article,](https://en.wikipedia.org/wiki/Sierpi%C5%84ski_triangle#Chaos_game) the chaos game algorithm for drawing the Sierpiński triangle can be summarized as follows:

- 1. Take three points in a plane to form a triangle, you need not draw it.
- 2. Randomly select any point inside the triangle and consider that your current position.
- 3. Randomly select any one of the three vertex points.
- 4. Move half the distance from your current position to the selected vertex.
- 5. Plot the current position.

6. Repeat from step 3.

The 3 triangle vertices are: (X=0, Y=0), (X=30, Y=40) and (X=0, Y=60). These values have been chosen as a result of the trade-off between output image quality and memory usage, since the program is meant to run with just 1KB of RAM.

As a further implementation simplification, the starting point is not randomly selected as described in step 2 but is fixed: (X=30, Y=40).

The following paragraphs explain program code in detail, line by line.

Current point initialization:

```
1 LET X=30
2 LET Y=40
```
Randomly select a number between 0 and 2 and store it to K variable. This value will be used to select one of the 3 vertex points:

```
3 LET K=INT (RND*3)
```
Select one of the 3 vertex points based on the value of K and store its coordinates in variables A and B:

```
4 LET A=30*K
5 LET B=40*(K=1)
```
In fact:

- K=0  $\rightarrow$  Select vertex (A=0, B=0): A=30\*K=30\*0=0; B=40\*(K=1)=40\*0=0.
- K=1  $\rightarrow$  Select vertex (A=30, B=40): A=30\*K=30\*1=30; B=40\*(K=1)=40\*1=40.
- K=2  $\rightarrow$  Select vertex (A=60, B=0): A=30\*K=30\*2=60; B=40\*(K=1)=40\*0=0.

Move half the distance from your current position to the selected vertex:

```
6 LET X=INT ((X+A)/2)7 LET Y=INT ((Y+B)/2)
```
Plot the current position:

8 PLOT X,Y

Repeat from step 3:

9 GOTO 3

## Emulator instructions

The following instructions explain how to load and run the program using [EightyOne](https://sourceforge.net/projects/eightyone-sinclair-emulator/) emulator on Windows systems.

1) [Download,](https://sourceforge.net/projects/eightyone-sinclair-emulator/files/latest/download) unzip and start the emulator by executing EightyOne.exe:

EightyOne.exe

2) Select "Hardware…" from "Options" menu and make sure that ZX81 computer is selected in the window that pops up:

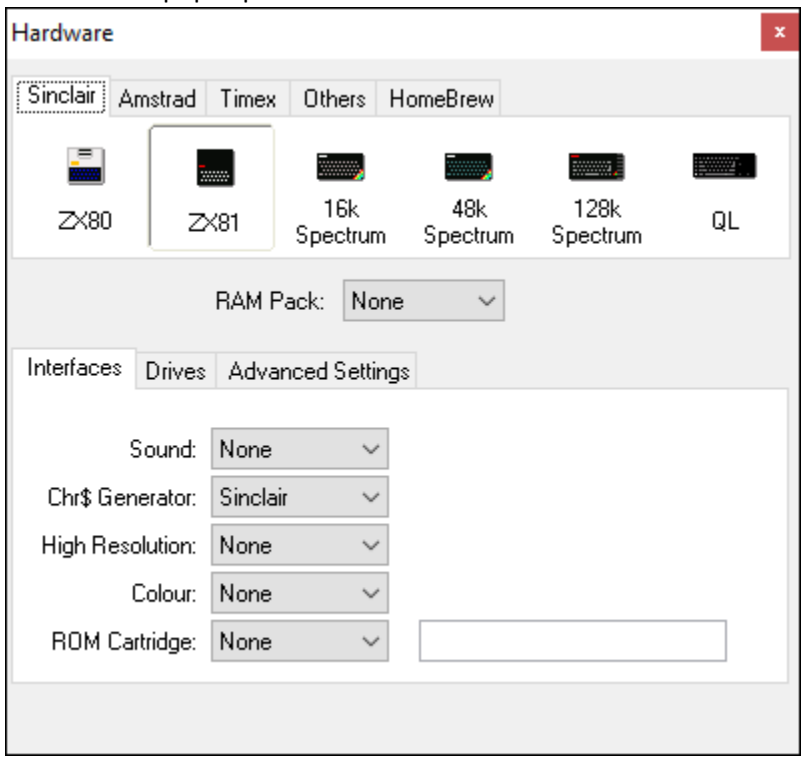

- 3) Select "Open Tape…" from "File" menu to locate and load **Sierpinski10Liner.p** file
- 4) In the next seconds, if the emulator is configured in order to automatically load tape images, you should see something happening on the screen and finally a white screen with only the "0/0" message on the bottom:

 $\emptyset$  /  $\emptyset$ 

If so, you can skip to step 6); if nothing happens, you must manually start tape image loading as described in step 5).

5) Tap the "J" key. You should see "LOAD" followed by a black cursor on the bottom of the screen. Press and hold "SHIFT" key and tap "P" key twice. You should see 2 double quotation marks after the "LOAD" message:

LOAD ""■

Release the "SHIFT" key and press "ENTER". After some seconds, you should see something happening on the screen and finally a white screen with the "0/0" message on the bottom, as described in step 4).

6) You can now either run the program or see its BASIC listing.

a. **To RUN the program:** tap the "R" key. You should see "RUN" followed by a black cursor on the bottom of the screen:

RUN **B** 

Press "ENTER" key to start the program. The (emulated) ZX81 will start painting the Sierpiński triangle, dot by dot.

b. **To LIST the program:** tap the "K" key. You should see "LIST" followed by a black cursor on the bottom of the screen:

```
LIST<sup>B</sup>
```
Press "ENTER" key to show program code:

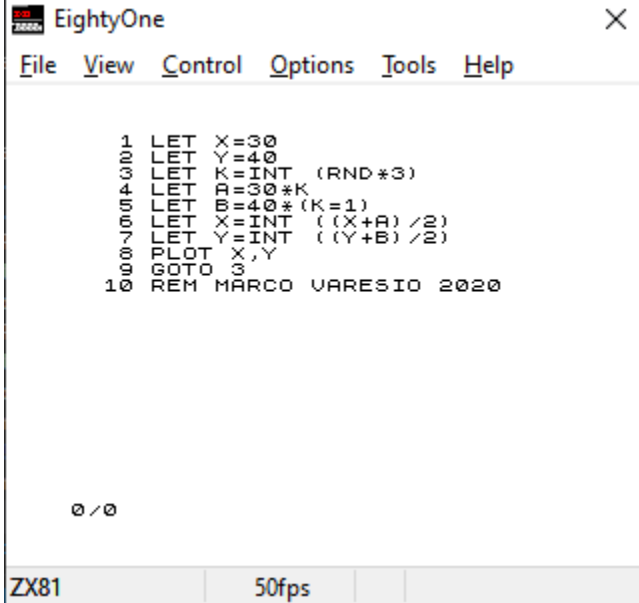

On \*nix systems, you can use the [sz81 emulator.](http://sz81.sourceforge.net/)